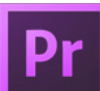

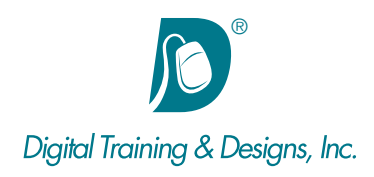

# **Prerequisites:**

Basic computer and mouse skills.

## **Who Should Attend:**

This course is designed for professionals who are looking to begin using Premiere to edit and assemble digital video.

## **Course Duration:**

3 days. Class time is 9:00 am – 4:30 pm.

There is an hour for lunch, and two scheduled breaks during the day. Students provide their own lunch.

## **Related Training:**

- Adobe Premiere Pro CC Level 2: Advanced Production
- Ae Adobe After Effects CC Level 1 & Level 2
- Ps Adobe Photoshop CC Level 1 & Level 2

# **Adobe Premiere Pro CC: Editing Techniques**

This course helps you understand Premiere's capabilities and how it is used to edit and assemble digital video. The class is structured around several projects and gives you the skills needed to create a digital video movie complete with sound, titles, effects, and simple color correction. Exporting to a variety of formats and services is also covered.

#### **Instructor**

Our instructor, Tony Huet is the Director of Training at Digital Training & Designs. Tony's vast experience in photography and videography inform his deep background knowledge of the industry. Having instructed for 20+ years, he has a genuine knack for relating to his students to discern their needs and to orient his classes to fill their skills and knowledge gaps. Tony is Adobe certified to teach Adobe Premiere, Adobe After Effects, and Adobe Photoshop. He is Apple certified to teach Final Cut Pro. He is an Adobe Certified Video Specialist and an Apple Master Trainer.

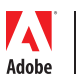

*This outline is flexible and may change to accommodate student skills and interests.*

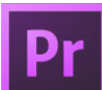

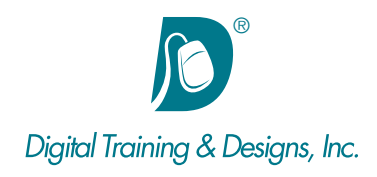

#### **Interface**

- Understanding the Project, Source, Program, and Timeline/ Sequence windows
- Using transport controls and keyboard shortcuts
- Creating and using Bins and Sequences

#### **Basic Editing Techniques**

- Marking In/Out points in the Source window
- Drag and Drop Program window editing
- Using Overwrite and Insert edit
- Two-track A/B roll editing
- Timeline editing with the cursor
- Using Shortcuts

## **Intermediate Editing Techniques**

- Understanding Three points edits
- Using Ripple Edits
- Roll Edits
- Slip edits

## **Using effects**

- Creating titles and lower thirds
- Adding Transitions
- Simple color correction

#### **Audio**

- Understanding audio levels
- Modifying the Timeline window to display audio waveforms and keyframes
- Creating fades using transitions and keyframes
- Using the Essential Audio workspace
- Matching volume levels using Audio Tags
- Cleaning up audio quality
- Adding effects to audio

## **Using footage**

Adobe

- Understanding different video formats
- Setting up Scratch disks/folder

## **Clip Motion Controls**

- Understanding how Premiere Pro tracks clip location
- Changing the size and location of a clip on screen
- Using Basic Motion attributes to modify a clip
- Using numeric entry vs. using the cursor
- Resetting Motion parameters

# **Clip Playback Speed**

- Changing clip speed
- Controlling frame interpolation
- Audio during speed changes
- Creating Still Frames

## **Color Correction**

- Using the Lumetri Color workspace
- Understanding basic color correction
- Adjusting overall exposure
- Adjusting overall color balance

#### **Titles**

- Using the Essential Graphics workspace
- Using built-in templates
- Creating user templates
- After Effects integration

#### **Exporting**

- Understanding export formats
- Exporting using the Media window
- Creating a high-resolution master
- Using Adobe Media Encoder presets for devices and Web formats

## **Project management**

- Managing render files
- Archiving/moving project files
- Preferences

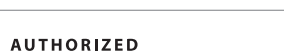

Training Center

*This outline is flexible and may change to accommodate student skills and interests.*